# Inspiron 15 7000 Series サービスマニュアル

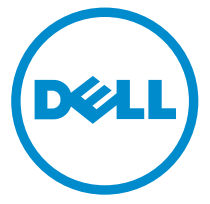

コンピュータモデル: Inspiron 7548 規制モデル: P41F 規制タイプ: P41F001

# メモ、注意、警告

■ メモ: コンピュータを使いやすくするための重要な情報を説明しています。

注意: ハードウェアの損傷やデータの損失の可能性を示し、その問題を回避する ╱ ための方法を説明しています。

警告: 物的損害、けが、または死亡の原因となる可能性があることを示していま ⚠ す。

著作権 **©** 2014 Dell Inc. 無断転載を禁じます。この製品は、米国および国際著作権法、ならびに 米国および国際知的財産法で保護されています。Dell™、およびデルのロゴは、米国および / また はその他管轄区域における Dell Inc. の商標です。本書で使用されているその他すべての商標お よび名称は、各社の商標である場合があります。

2014 - 11

Rev. A00

# 目次

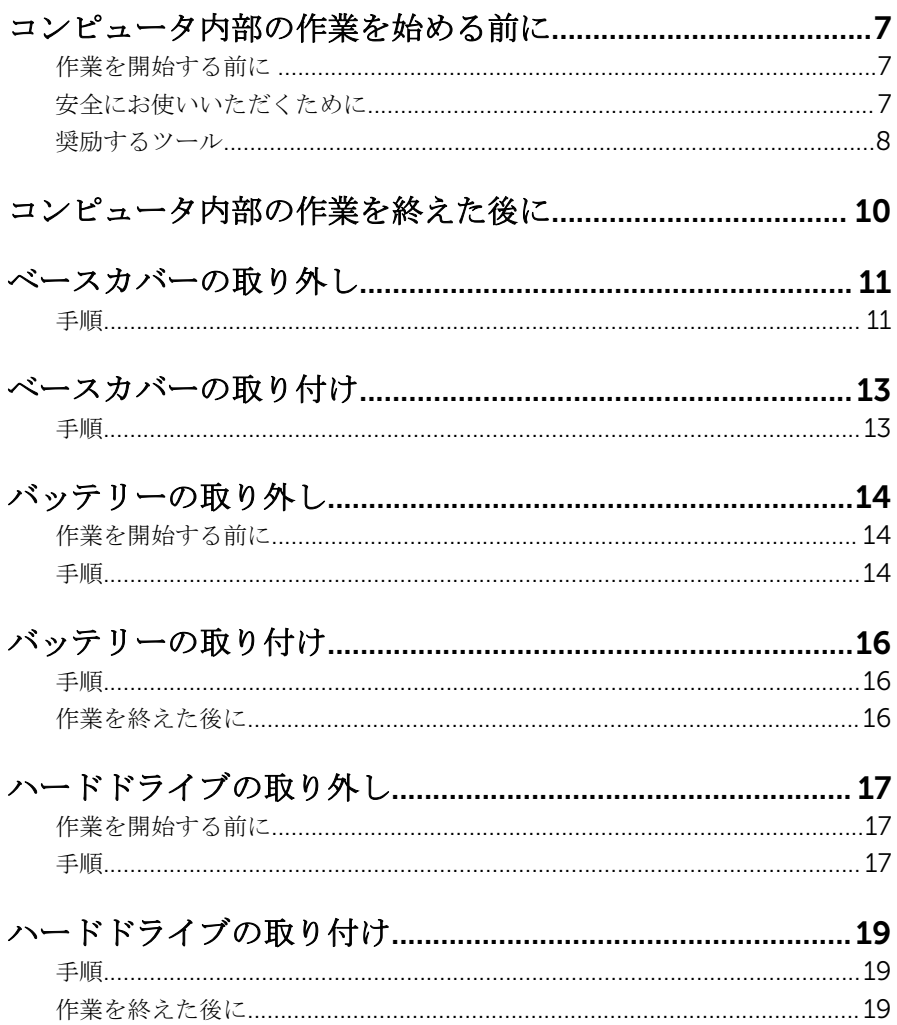

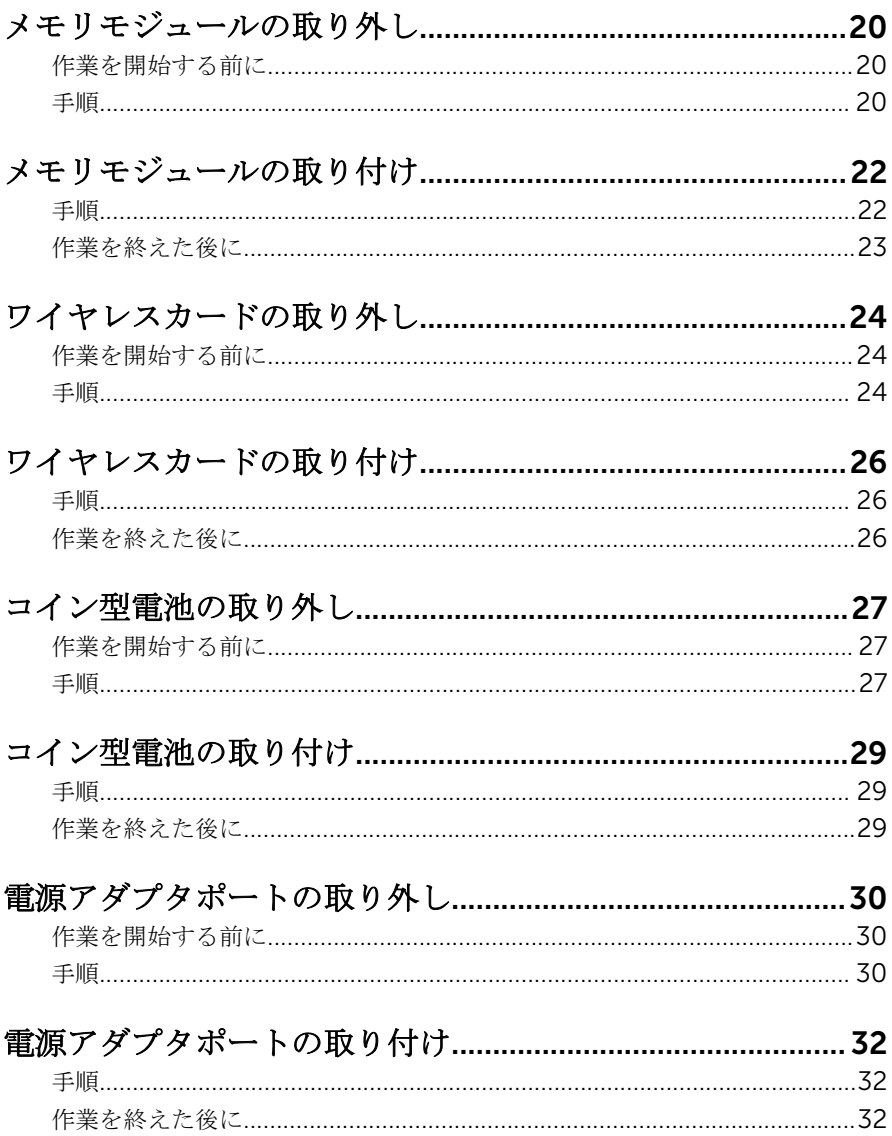

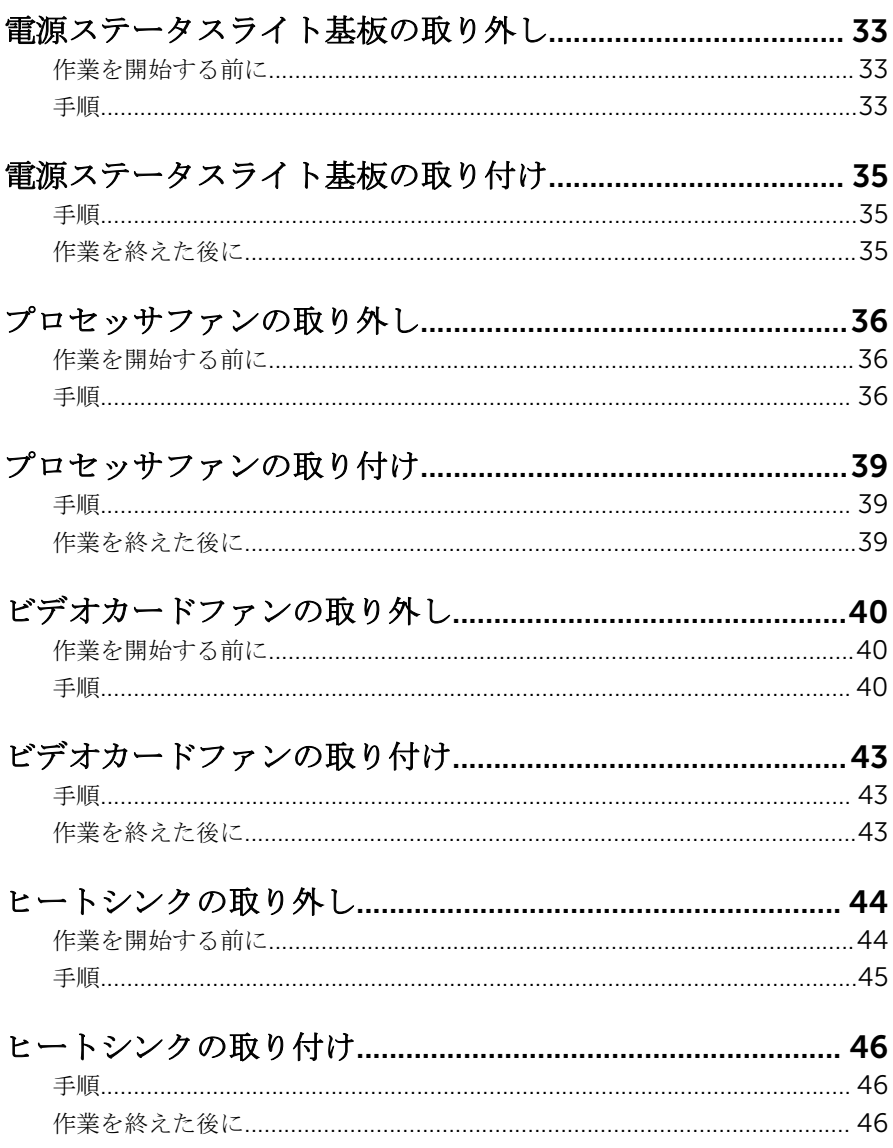

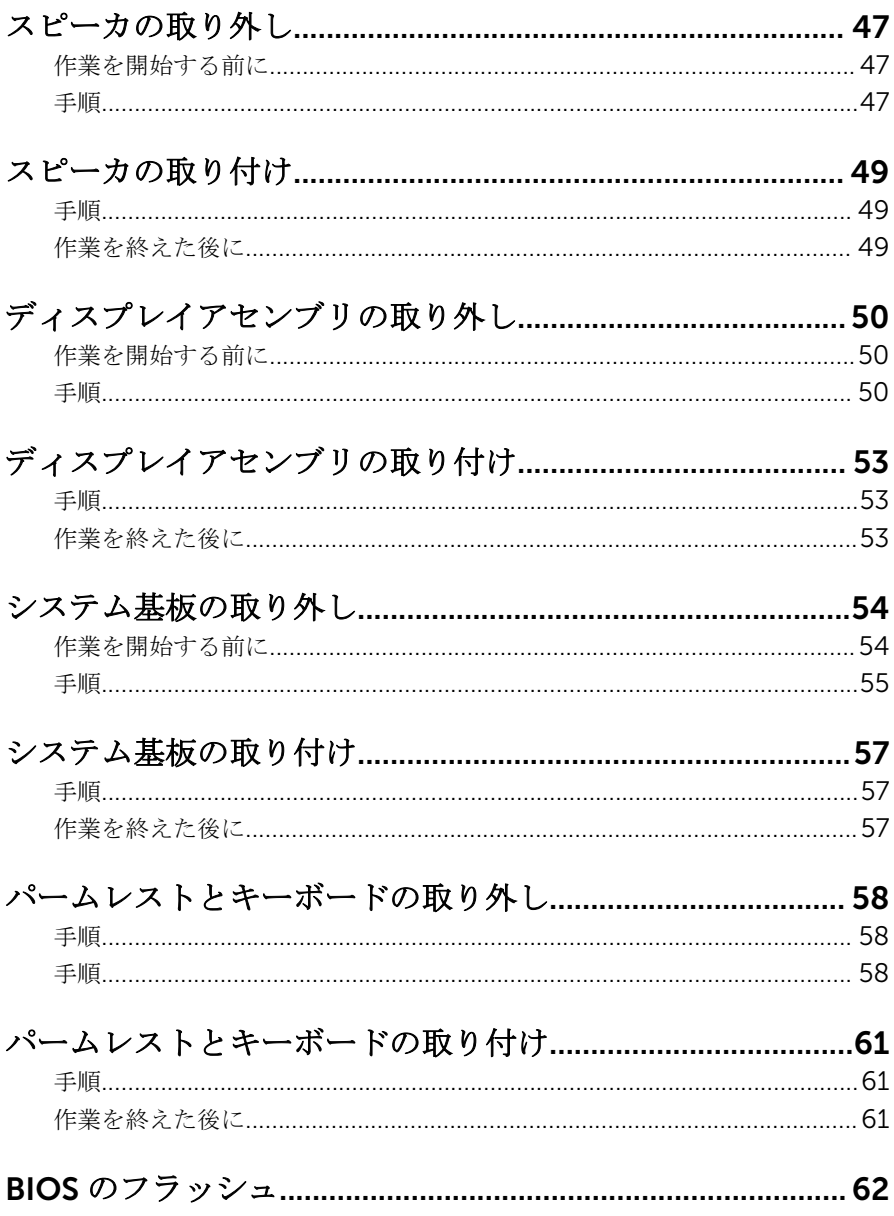

<span id="page-6-0"></span>コンピュータ内部の作業を始め る前に

注意: コンポーネントおよびカードは、損傷を避けるために端を持つように してください。ピンおよび接合部には触れないでください。

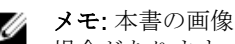

■ メモ: 本書の画像は、ご注文の構成によってお使いのコンピュータと異なる 場合があります。

### 作業を開始する前に

- 1 開いているファイルはすべて保存して閉じ、実行中のプログラムはすべて終 了します。
- 2 コンピュータをシャットダウンします。
	- Windows 8.1 : スタート画面で、電源アイコン<sup>△</sup>→シャットダウンをク リックまたはタップします。
	- **Windows 7: 開始 → シャットダウン**の順にクリックまたはタップしま す。
	- メモ:他のオペレーティングシステムを使用している場合は、お使いの オペレーティングシステムのシャットダウン方法に関する文書を参照 してください。
- 3 コンピュータおよび取り付けられているすべてのデバイスをコンセントか ら外します。
- 4 電話ケーブル、ネットワークケーブルなどのすべてのケーブルをコンピュー タから外します。
- 5 キーボード、マウス、モニタなど取り付けられているすべてのデバイスや周 辺機器をコンピュータから外します。
- 6 すべてのメディアカードと光ディスクをコンピュータから取り外します(取 り付けている場合)。

#### 安全にお使いいただくために

身体の安全を守り、コンピュータを損傷から保護するために、次の安全に関する 注意に従ってください。

<span id="page-7-0"></span>警告: コンピュータ内部の作業を始める前に、コンピュータに付属の「安全 に関する情報」に目を通してください。安全に関するベストプラクティス の詳細は、規制コンプライアンスに関するホームページ(dell.com/ regulatory\_compliance)を参照してください。

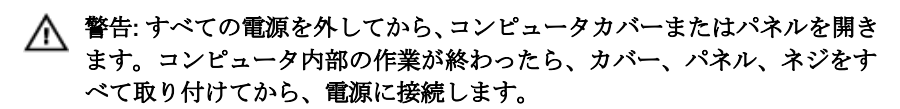

- 注意: コンピュータの損傷を避けるため、平らで清潔な場所で作業を行うよ うにしてください。
- 注意: コンポーネントおよびカードは、損傷を避けるために端を持つように してください。ピンおよび接合部には触れないでください。

注意: Dell テクニカルアシスタンスチームの許可または指示によるトラブ ルシューティングと修理のみを行ってください。Dell の許可を受けていな い修理による損傷は、保証の対象となりません。製品に付属している「安 全にお使いいただくための注意」、または dell.com/ regulatory\_compliance を参照してください。

注意: コンピュータの内部に触れる前に、コンピュータの裏面など塗装され ていない金属面に触れ、静電気を除去します。作業中は定期的に塗装され ていない金属面に触れ、内部コンポーネントを損傷する恐れのある静電気 を放出してください。

注意: ケーブルを外すときは、コネクタまたはプルタブを引っ張り、ケーブ ル自身を引っ張らないでください。ケーブルには、ケーブルを外す前に外 しておく必要のあるロックタブや蝶ネジが付いたコネクタを持つものがあ ります。ケーブルを外すときは、均等にそろえて、コネクタのピンを曲げ ないようにしてください。ケーブルを接続するときは、ポートおよびコネ クタが正しい位置と向きで配置されていることを確認してください。

注意: ネットワークケーブルを外すには、まずケーブルのプラグをコンピュ ータから外し、次にケーブルをネットワークデバイスから外します。

△ 注意: メディアカードリーダーに取り付けられたカードは、押して取り出し ます。

#### 奨励するツール

この文書で説明する操作には、以下のツールが必要です。

• プラスドライバー

• プラスチックスクライブ

<span id="page-9-0"></span>コンピュータ内部の作業を終え た後に

#### 注意: コンピュータ内部にネジが残っていたり、緩んでいたりすると、コン ピュータに深刻な損傷を与える恐れがあります。

- 1 すべてのネジを取り付けて、コンピュータ内部にネジが残っていないことを 確認します。
- 2 コンピュータでの作業を始める前に、取り外したすべての外付けデバイス、 周辺機器、ケーブルを接続します。
- 3 コンピュータでの作業を始める前に、取り外したすべてのメディアカード、 ディスク、その他のパーツを取り付けます。
- 4 コンピュータ、および取り付けられているすべてのデバイスをコンセントに 接続します。
- 5 コンピュータの電源を入れます。

### <span id="page-10-0"></span>ベースカバーの取り外し

警告: コンピュータ内部の作業を始める前に、お使いのコンピュータ内の安 全に関する情報を読み[、「コンピュータ内部の作業を始める前に」](#page-6-0)の手順に 従ってください。コンピュータ内部の作業を終えた後、[「コンピュータ内部](#page-9-0) [の作業を終えた後に」](#page-9-0)の指示に従ってください。より安全にお使いいただ くためのベストプラクティスについては、dell.com/ regulatory\_compliance の規制順守のホームページを参照してくださ い。

手順

- 1 ディスプレイを閉じて、コンピュータを裏返します。
- 2 ベースカバーをパームレストアセンブリに固定している拘束ネジを緩めま す。
- 3 ベースカバーをパームレストアセンブリに固定しているネジを外します。
- 4 プラスチックスクライブを使用して、ベースカバーをパームレストアセンブ リから取り出します。

5 ベースカバーを持ち上げて、コンピュータベースから取り外します。

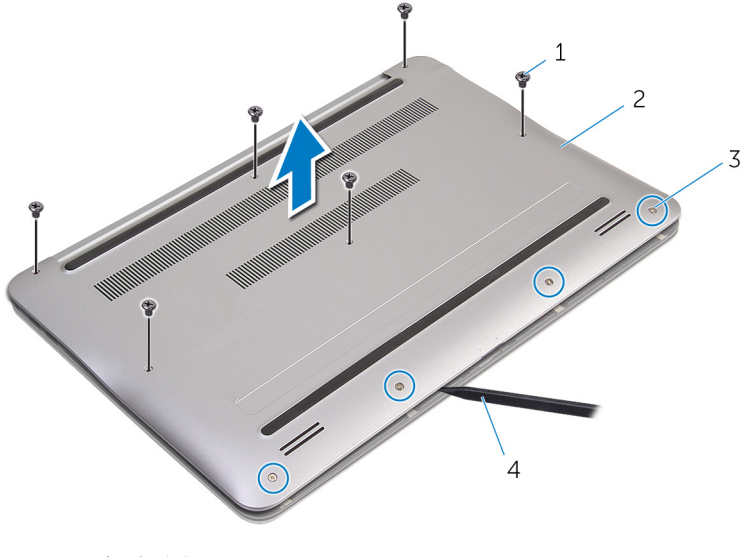

- 1 ネジ(6) 2 ベースカバー
- 3 拘束ネジ (4) 3 4 プラスチックスクライブ

### <span id="page-12-0"></span>ベースカバーの取り付け

警告: コンピュータ内部の作業を始める前に、お使いのコンピュータ内の安 全に関する情報を読み[、「コンピュータ内部の作業を始める前に」](#page-6-0)の手順に 従ってください。コンピュータ内部の作業を終えた後、[「コンピュータ内部](#page-9-0) [の作業を終えた後に」](#page-9-0)の指示に従ってください。より安全にお使いいただ くためのベストプラクティスについては、dell.com/ regulatory\_compliance の規制順守のホームページを参照してくださ い。

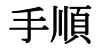

- 1 ベースカバーのタブをパームレストアセンブリのスロットの位置に合わせ て、ベースカバーを所定の位置にはめ込みます。
- 2 ベースカバーをパームレストアセンブリに固定するネジを取り付けます。
- 3 ベースカバーをパームレストアセンブリに固定する拘束ネジを締めます。

### <span id="page-13-0"></span>バッテリーの取り外し

△ 警告: コンピュータ内部の作業を始める前に、お使いのコンピュータ内の安 全に関する情報を読み[、「コンピュータ内部の作業を始める前に」](#page-6-0)の手順に 従ってください。コンピュータ内部の作業を終えた後、[「コンピュータ内部](#page-9-0) [の作業を終えた後に」](#page-9-0)の指示に従ってください。より安全にお使いいただ くためのベストプラクティスについては、dell.com/ regulatory\_compliance の規制順守のホームページを参照してくださ い。

### 作業を開始する前に

[ベースカバーを](#page-10-0)取り外します。

手順

- 1 バッテリーをパームレストアセンブリに固定しているネジを外します。
- 2 バッテリーを裏返します。

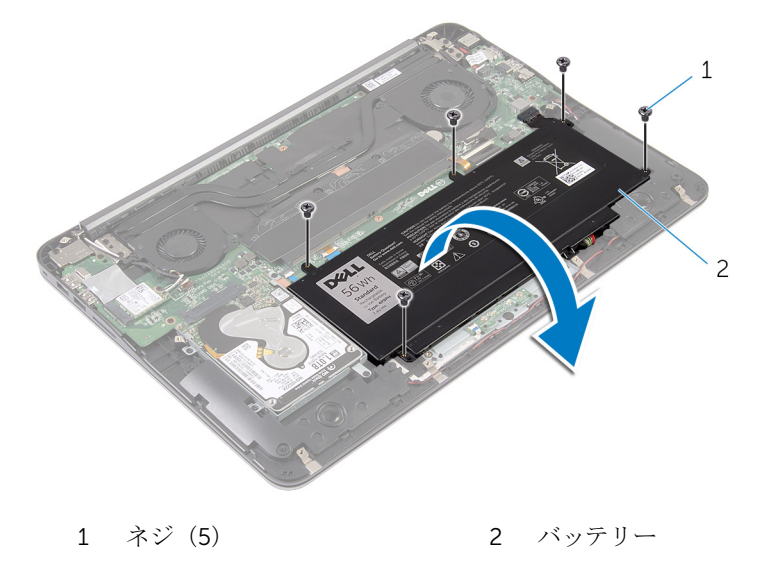

バッテリーケーブルをバッテリーから外します。

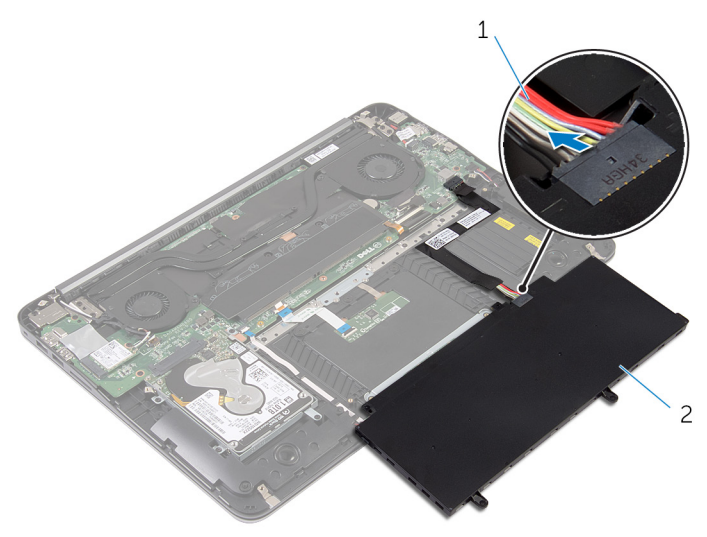

バッテリーケーブル 2 バッテリー

コンピュータを表にしてディスプレイを開き、電源ボタンを 5 秒間押し続 け、システム基板の静電気を除去します。

## <span id="page-15-0"></span>バッテリーの取り付け

△ 警告: コンピュータ内部の作業を始める前に、お使いのコンピュータ内の安 全に関する情報を読み[、「コンピュータ内部の作業を始める前に」](#page-6-0)の手順に 従ってください。コンピュータ内部の作業を終えた後、[「コンピュータ内部](#page-9-0) [の作業を終えた後に」](#page-9-0)の指示に従ってください。より安全にお使いいただ くためのベストプラクティスについては、dell.com/ regulatory\_compliance の規制順守のホームページを参照してくださ い。

#### 手順

- 1 バッテリーケーブルをバッテリーに接続します。
- 2 バッテリーを裏返し、バッテリーのネジ穴をパームレストアセンブリのネジ 穴の位置に合わせます。
- 3 バッテリーをパームレストアセンブリに固定するネジを取り付けます。

### 作業を終えた後に

[ベースカバー](#page-12-0)を取り付けます。

## <span id="page-16-0"></span>ハードドライブの取り外し

警告: コンピュータ内部の作業を始める前に、お使いのコンピュータ内の安 全に関する情報を読み[、「コンピュータ内部の作業を始める前に」](#page-6-0)の手順に 従ってください。コンピュータ内部の作業を終えた後、[「コンピュータ内部](#page-9-0) [の作業を終えた後に」](#page-9-0)の指示に従ってください。より安全にお使いいただ くためのベストプラクティスについては、dell.com/ regulatory\_compliance の規制順守のホームページを参照してくださ い。

注意: ハードドライブは壊れやすいので、取り扱いには注意してください。

注意: データの損失を防ぐため、コンピュータの電源が入っている状態、ま たはスリープ状態のときにハードドライブを取り外さないでください。

#### 作業を開始する前に

- 1 [ベースカバーを](#page-10-0)取り外します。
- 2 [バッテリーを](#page-13-0)取り外します。

手順

1 ハードドライブアセンブリをパームレストアセンブリに固定しているネジ を外します。

2 ハードドライブアセンブリをスライドさせて持ち上げ、パームレストアセン ブリから取り外します。

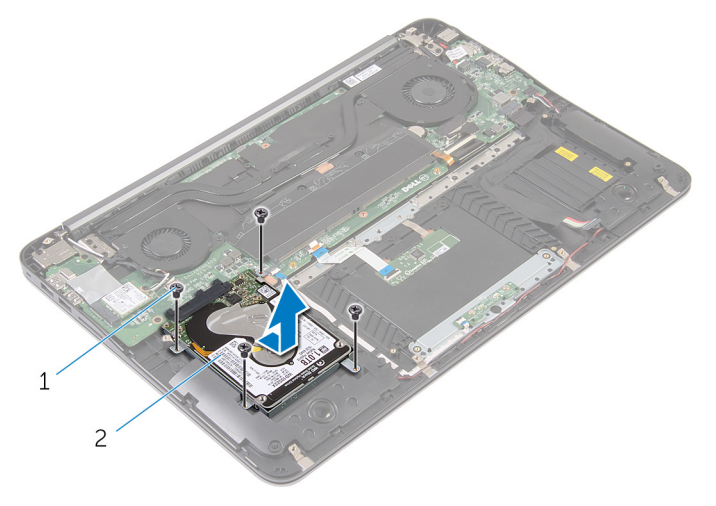

1 ネジ(4) 2 ハードドライブアセンブリ

- 3 ハードドライブブラケットをハードドライブに固定しているネジを外しま す。
- 4 ハードドライブブラケットを持ち上げて、ハードドライブから取り外しま す。

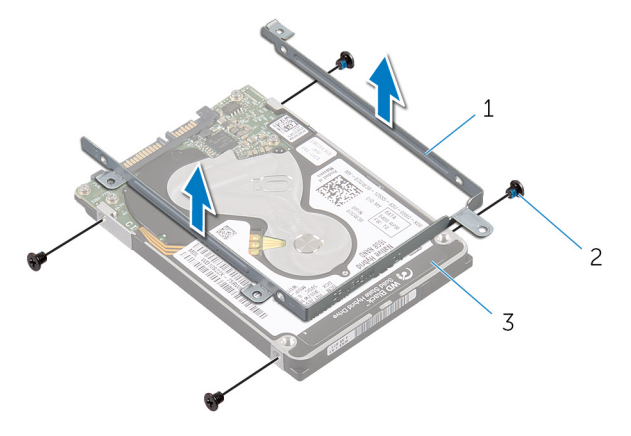

1 ハードドライブブラケット 2 ネジ(4)

3 ハードドライブ

# <span id="page-18-0"></span>ハードドライブの取り付け

警告: コンピュータ内部の作業を始める前に、お使いのコンピュータ内の安 全に関する情報を読み[、「コンピュータ内部の作業を始める前に」](#page-6-0)の手順に 従ってください。コンピュータ内部の作業を終えた後、[「コンピュータ内部](#page-9-0) [の作業を終えた後に」](#page-9-0)の指示に従ってください。より安全にお使いいただ くためのベストプラクティスについては、dell.com/ regulatory\_compliance の規制順守のホームページを参照してくださ い。

注意: ハードドライブは壊れやすいので、取り扱いには注意してください。

### 手順

- 1 ハードドライブブラケットのネジ穴をハードドライブのネジ穴の位置に合 わせます。
- 2 ハードドライブブラケットをハードドライブに固定するネジを取り付けま す。
- 3 ハードドライブアセンブリをパームレストアセンブリのスロットに差し込 みます。
- 4 ハードドライブアセンブリをパームレストアセンブリに固定するネジを取 り付けます。

- 1 [バッテリー](#page-15-0)を取り付けます。
- 2 [ベースカバー](#page-12-0)を取り付けます。

# <span id="page-19-0"></span>メモリモジュールの取り外し

△ 警告: コンピュータ内部の作業を始める前に、お使いのコンピュータ内の安<br>△ △ △ △ □ □ → □ □ □ □ □ □ □ 全に関する情報を読み[、「コンピュータ内部の作業を始める前に」](#page-6-0)の手順に 従ってください。コンピュータ内部の作業を終えた後、[「コンピュータ内部](#page-9-0) [の作業を終えた後に」](#page-9-0)の指示に従ってください。より安全にお使いいただ くためのベストプラクティスについては、dell.com/ regulatory\_compliance の規制順守のホームページを参照してくださ い。

### 作業を開始する前に

- 1 [ベースカバーを](#page-10-0)取り外します。
- 2 [バッテリーを](#page-13-0)取り外します。

#### 手順

1 メモリモジュールから透明シートテープをはがします。

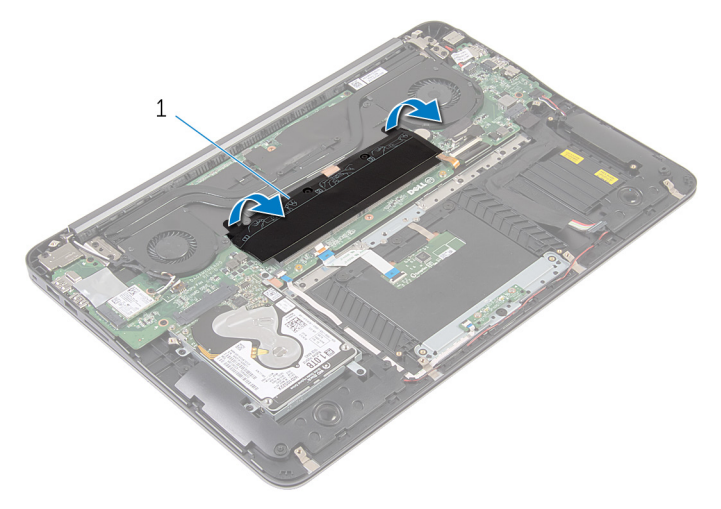

1 透明シートテープ

2 メモリモジュールスロットの両端にある固定クリップを、メモリモジュール が持ち上がるまで指先で慎重に広げます。

メモリモジュールをメモリモジュールスロットから取り外します。

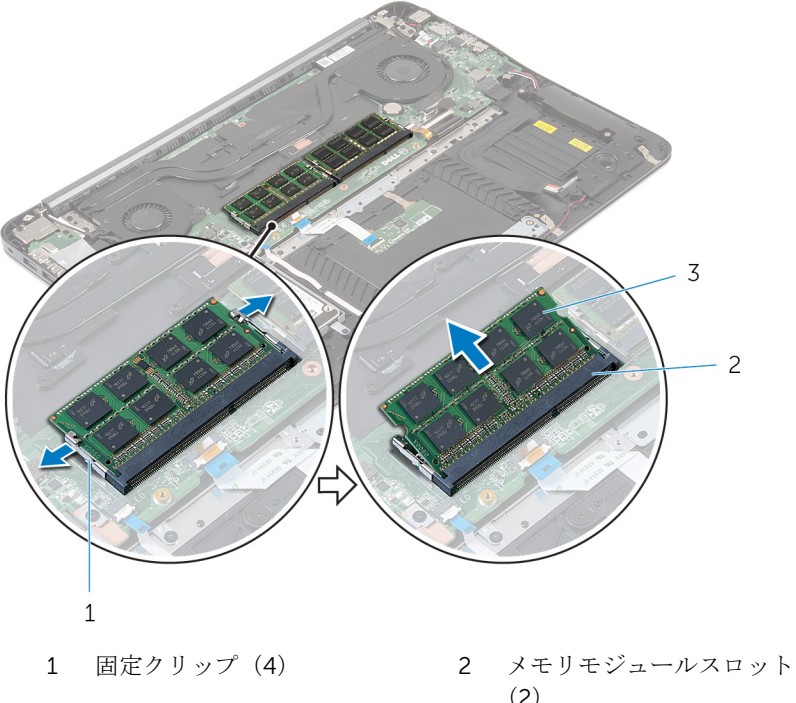

メモリモジュール(2)

(2)

# <span id="page-21-0"></span>メモリモジュールの取り付け

警告: コンピュータ内部の作業を始める前に、お使いのコンピュータ内の安 全に関する情報を読み[、「コンピュータ内部の作業を始める前に」](#page-6-0)の手順に 従ってください。コンピュータ内部の作業を終えた後、[「コンピュータ内部](#page-9-0) [の作業を終えた後に」](#page-9-0)の指示に従ってください。より安全にお使いいただ くためのベストプラクティスについては、dell.com/ regulatory\_compliance の規制順守のホームページを参照してくださ い。

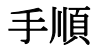

1 メモリモジュールの切り込みをメモリモジュールスロットのタブに合わせ ます。

- <span id="page-22-0"></span>2 メモリモジュールを 45 度の角度でスロットにしっかりと差し込み、メモリ モジュールがカチッと所定の位置に収まるまで押し下げます。
	- メモ: カチッという感触がない場合は、メモリモジュールを取り外し て、もう一度差し込んでください。

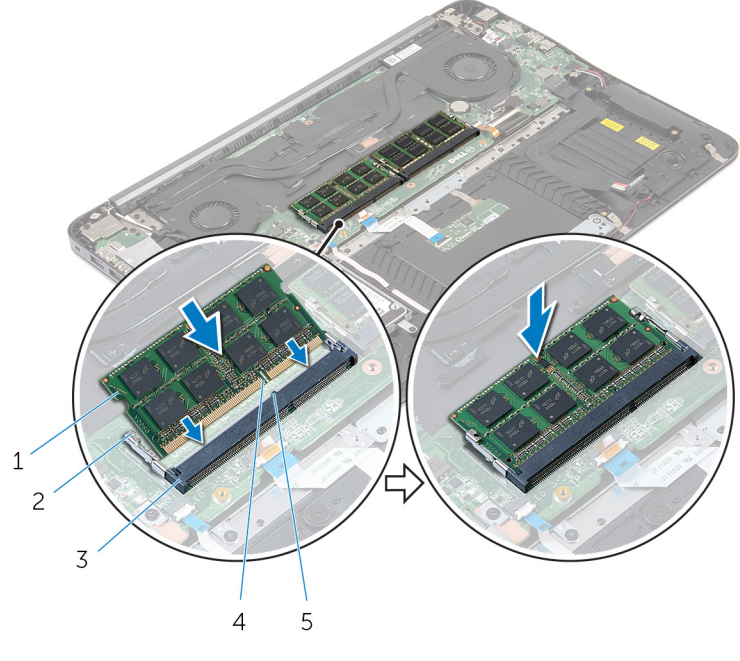

- 1 メモリモジュール (2) 2 固定クリップ (4)
- 3 メモリモジュールスロット 4 切り込み (2)
- 5 タブ
- 3 透明シートテープをメモリモジュールに貼り付けます。

- 1 [バッテリー](#page-15-0)を取り付けます。
- 2 [ベースカバー](#page-12-0)を取り付けます。

# <span id="page-23-0"></span>ワイヤレスカードの取り外し

△ 警告: コンピュータ内部の作業を始める前に、お使いのコンピュータ内の安 全に関する情報を読み[、「コンピュータ内部の作業を始める前に」](#page-6-0)の手順に 従ってください。コンピュータ内部の作業を終えた後、[「コンピュータ内部](#page-9-0) [の作業を終えた後に」](#page-9-0)の指示に従ってください。より安全にお使いいただ くためのベストプラクティスについては、dell.com/ regulatory\_compliance の規制順守のホームページを参照してくださ い。

### 作業を開始する前に

- 1 [ベースカバーを](#page-10-0)取り外します。
- 2 [バッテリーを](#page-13-0)取り外します。

#### 手順

- 1 アンテナケーブルをワイヤレスカードから外します。
- 2 ワイヤレスカードをシステム基板に固定しているネジを外します。

3 ワイヤレスカードをスライドさせて、ワイヤレスカードスロットから取り外 します。

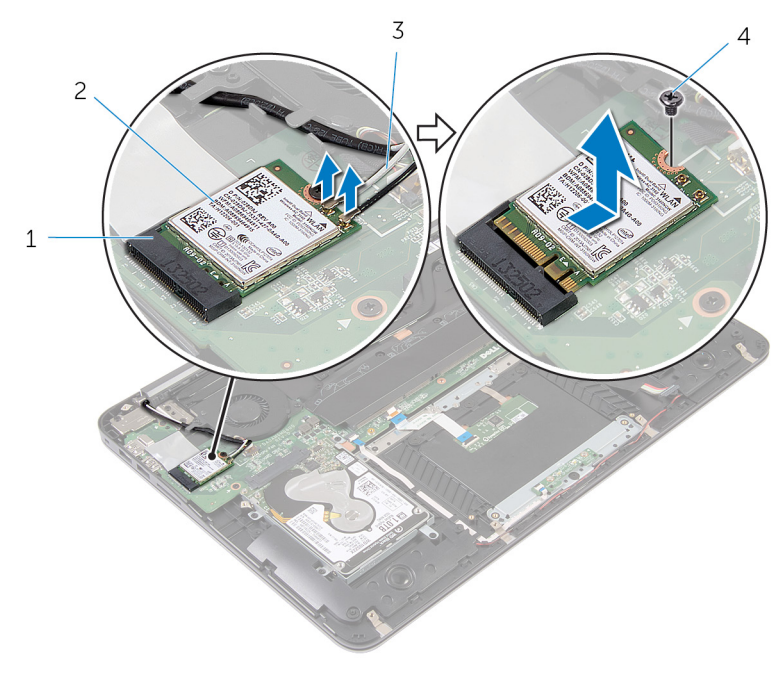

- 1 ワイヤレスカードスロット 2 ワイヤレスカード
- 3 アンテナケーブル 4 ネジ

# <span id="page-25-0"></span>ワイヤレスカードの取り付け

警告: コンピュータ内部の作業を始める前に、お使いのコンピュータ内の安 全に関する情報を読み[、「コンピュータ内部の作業を始める前に」](#page-6-0)の手順に 従ってください。コンピュータ内部の作業を終えた後、[「コンピュータ内部](#page-9-0) [の作業を終えた後に」](#page-9-0)の指示に従ってください。より安全にお使いいただ くためのベストプラクティスについては、dell.com/ regulatory\_compliance の規制順守のホームページを参照してくださ い。

手順

- 1 ワイヤレスカードの切り込みをワイヤレスカードコネクタスロットのタブ に合わせます。
- 2 ワイヤレスカードを斜めにしてミニカードスロットに差し込みます。
- 3 ワイヤレスカードの片方の端を押し下げて、ワイヤレスカードをシステム基 板に固定するネジを取り付けます。
- 4 アンテナケーブルをワイヤレスカードに接続します。 次の表に、お使いのコンピュータがサポートするワイヤレスカード用アンテ ナケーブルの色分けを示します。

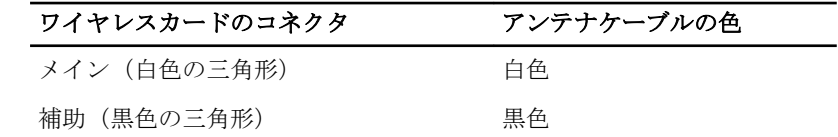

- 1 [バッテリー](#page-15-0)を取り付けます。
- 2 [ベースカバー](#page-12-0)を取り付けます。

# <span id="page-26-0"></span>コイン型電池の取り外し

- △ 警告: コンピュータ内部の作業を始める前に、お使いのコンピュータ内の安 全に関する情報を読み[、「コンピュータ内部の作業を始める前に」](#page-6-0)の手順に 従ってください。コンピュータ内部の作業を終えた後、[「コンピュータ内部](#page-9-0) [の作業を終えた後に」](#page-9-0)の指示に従ってください。より安全にお使いいただ くためのベストプラクティスについては、dell.com/ regulatory\_compliance の規制順守のホームページを参照してくださ い。
- 注意: コイン型電池を取り外すと、BIOS の設定がデフォルトにリセットさ れます。コイン型電池を取り外す前に、BIOS の設定をメモしておくことを お勧めします。

#### 作業を開始する前に

- 1 [ベースカバーを](#page-10-0)取り外します。
- 2 [バッテリーを](#page-13-0)取り外します。

#### 手順

1 コイン型雷池から透明シートテープを剥がします。

2 プラスチックスクライブを使用して、バッテリーソケットからコイン型電池 を取り出します。

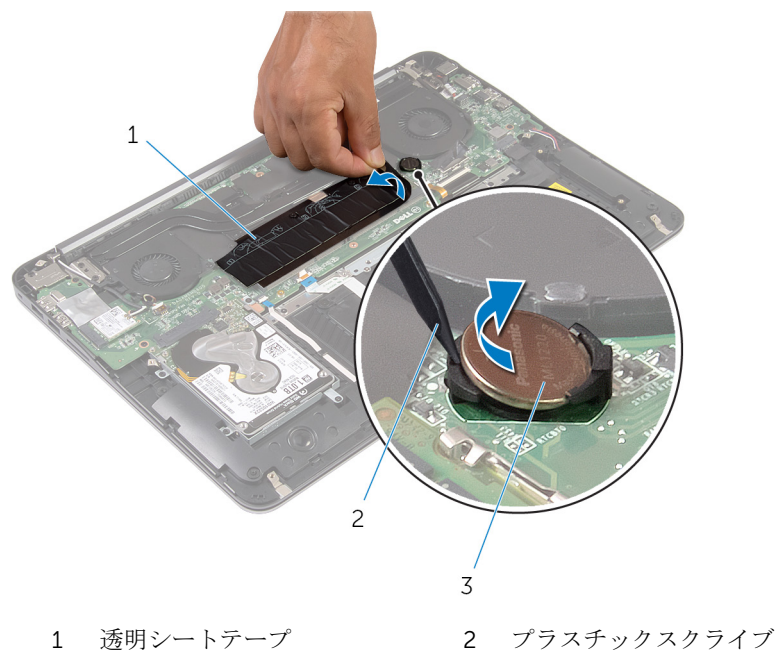

3 コイン型電池

# <span id="page-28-0"></span>コイン型電池の取り付け

警告: コンピュータ内部の作業を始める前に、お使いのコンピュータ内の安 全に関する情報を読み[、「コンピュータ内部の作業を始める前に」](#page-6-0)の手順に 従ってください。コンピュータ内部の作業を終えた後、[「コンピュータ内部](#page-9-0) [の作業を終えた後に」](#page-9-0)の指示に従ってください。より安全にお使いいただ くためのベストプラクティスについては、dell.com/ regulatory\_compliance の規制順守のホームページを参照してくださ い。

### 手順

- 1 プラス極側を上に向けて、コイン型電池をバッテリーソケットにはめ込みま す。
- 2 コイン型電池に透明シートテープを貼り付けます。

- 1 [バッテリー](#page-15-0)を取り付けます。
- 2 [ベースカバー](#page-12-0)を取り付けます。

# <span id="page-29-0"></span>電源アダプタポートの取り外し

△ 警告: コンピュータ内部の作業を始める前に、お使いのコンピュータ内の安 全に関する情報を読み[、「コンピュータ内部の作業を始める前に」](#page-6-0)の手順に 従ってください。コンピュータ内部の作業を終えた後、[「コンピュータ内部](#page-9-0) [の作業を終えた後に」](#page-9-0)の指示に従ってください。より安全にお使いいただ くためのベストプラクティスについては、dell.com/ regulatory\_compliance の規制順守のホームページを参照してくださ い。

### 作業を開始する前に

- 1 [ベースカバーを](#page-10-0)取り外します。
- 2 [バッテリーを](#page-13-0)取り外します。

#### 手順

1 雷源アダプタポートケーブルをシステム基板から外します。

プラスチックスクライブを使用して、電源アダプタポートをパームレストア センブリのソケットから取り出します。

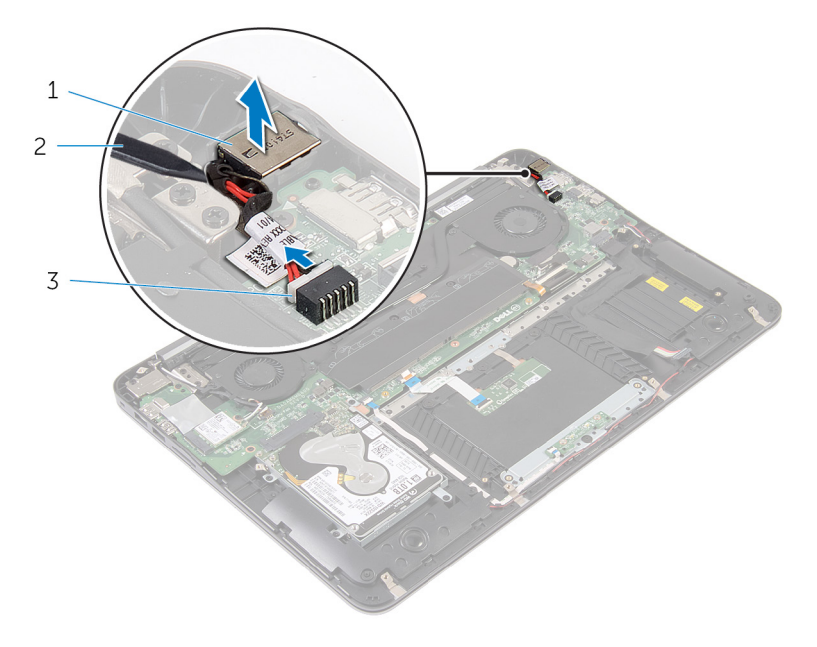

- 電源アダプタポート 2 プラスチックスクライブ
- 電源アダプタポートケーブ ル

# <span id="page-31-0"></span>電源アダプタポートの取り付け

△ 警告: コンピュータ内部の作業を始める前に、お使いのコンピュータ内の安 全に関する情報を読み[、「コンピュータ内部の作業を始める前に」](#page-6-0)の手順に 従ってください。コンピュータ内部の作業を終えた後、[「コンピュータ内部](#page-9-0) [の作業を終えた後に」](#page-9-0)の指示に従ってください。より安全にお使いいただ くためのベストプラクティスについては、dell.com/ regulatory\_compliance の規制順守のホームページを参照してくださ い。

### 手順

- 1 雷源アダプタポートをパームレストアセンブリのソケットにセットします。
- 2 雷源アダプタポートケーブルをシステム基板に接続します。

- 1 [バッテリー](#page-15-0)を取り付けます。
- 2 [ベースカバー](#page-12-0)を取り付けます。

# <span id="page-32-0"></span>電源ステータスライト基板の取 り外し

△ 警告: コンピュータ内部の作業を始める前に、お使いのコンピュータ内の安 全に関する情報を読み[、「コンピュータ内部の作業を始める前に」](#page-6-0)の手順に 従ってください。コンピュータ内部の作業を終えた後、[「コンピュータ内部](#page-9-0) [の作業を終えた後に」](#page-9-0)の指示に従ってください。より安全にお使いいただ くためのベストプラクティスについては、dell.com/ regulatory\_compliance の規制順守のホームページを参照してくださ い。

### 作業を開始する前に

- 1 [ベースカバーを](#page-10-0)取り外します。
- 2 [バッテリーを](#page-13-0)取り外します。

#### 手順

- 1 ラッチを持ち上げ、電源ライトボードケーブルを電源ライトボードから外し ます。
- 2 電源ライトボードをパームレストアセンブリに固定しているネジを外しま す。

3 電源ライトボードを持ち上げて、パームレストアセンブリから取り外しま す。

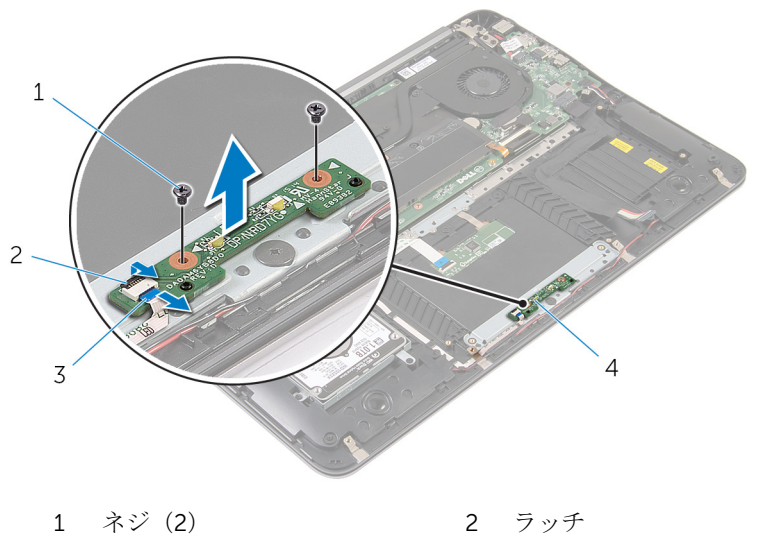

3 電源ライトボードケーブル 4 電源ライトボード

# <span id="page-34-0"></span>電源ステータスライト基板の取 り付け

警告: コンピュータ内部の作業を始める前に、お使いのコンピュータ内の安 全に関する情報を読み[、「コンピュータ内部の作業を始める前に」](#page-6-0)の手順に 従ってください。コンピュータ内部の作業を終えた後、[「コンピュータ内部](#page-9-0) [の作業を終えた後に」](#page-9-0)の指示に従ってください。より安全にお使いいただ くためのベストプラクティスについては、dell.com/ regulatory\_compliance の規制順守のホームページを参照してくださ い。

### 手順

- 1 電源ライトボードのネジ穴をパームレストアセンブリのネジ穴の位置に合 わせます。
- 2 雷源ライトボードをパームレストアセンブリに固定するネジを取り付けま す。
- 3 電源ライトボードケーブルを電源ライトボードに接続し、ラッチを押し下げ てケーブルを固定します。

- 1 [バッテリー](#page-15-0)を取り付けます。
- 2 [ベースカバー](#page-12-0)を取り付けます。

# <span id="page-35-0"></span>プロセッサファンの取り外し

△ 警告: コンピュータ内部の作業を始める前に、お使いのコンピュータ内の安 全に関する情報を読み[、「コンピュータ内部の作業を始める前に」](#page-6-0)の手順に 従ってください。コンピュータ内部の作業を終えた後、[「コンピュータ内部](#page-9-0) [の作業を終えた後に」](#page-9-0)の指示に従ってください。より安全にお使いいただ くためのベストプラクティスについては、dell.com/ regulatory\_compliance の規制順守のホームページを参照してくださ い。

### 作業を開始する前に

- 1 [ベースカバーを](#page-10-0)取り外します。
- 2 [バッテリーを](#page-13-0)取り外します。

#### 手順

1 ディスプレイケーブルをシステム基板から外します。

2 ディスプレイケーブルの配線をメモして、ディスプレイケーブルをファンの 配線ガイドから取り外します。

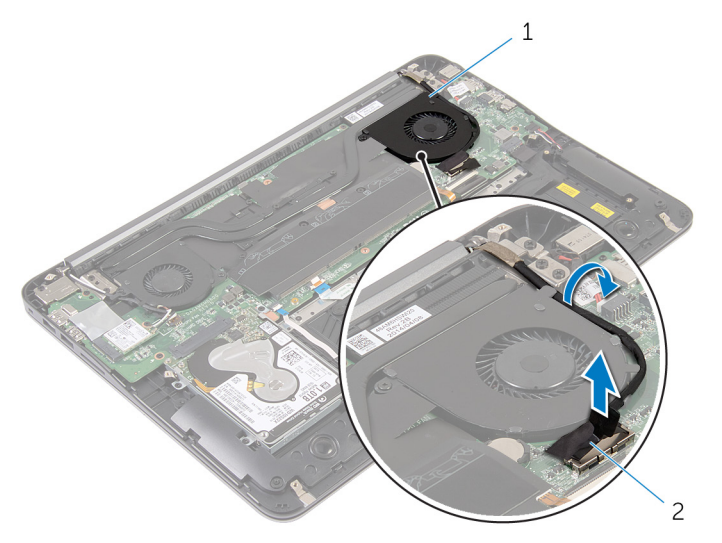

- 1 プロセッサファン 2 ディスプレイケーブル
- 3 诱明シートテープを剥し、プロセッサファンケーブルをシステム基板から外 します。
- 4 プロセッサファンをシステム基板に固定しているネジを外します。

5 プロセッサファンを持ち上げてシステム基板から取り外します。

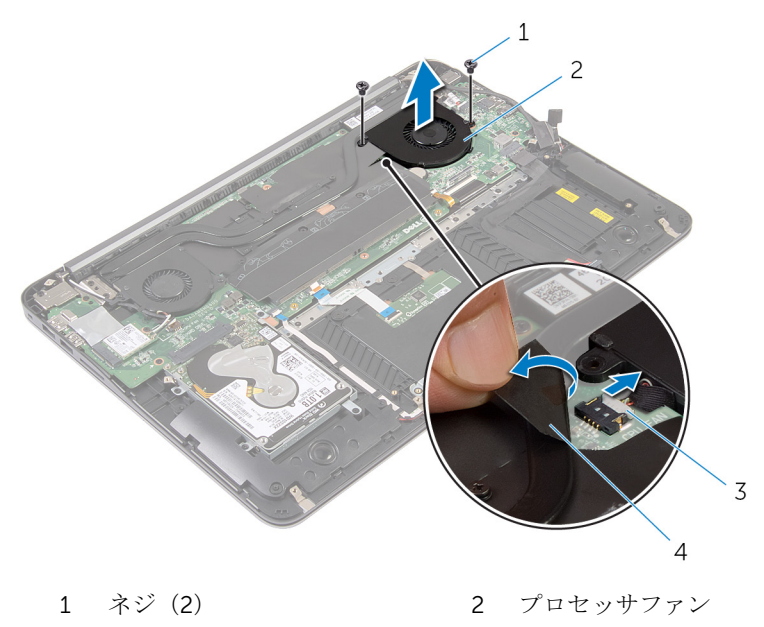

プロセッサファンケーブル 4 透明シートテープ

# <span id="page-38-0"></span>プロセッサファンの取り付け

△ 警告: コンピュータ内部の作業を始める前に、お使いのコンピュータ内の安 全に関する情報を読み[、「コンピュータ内部の作業を始める前に」](#page-6-0)の手順に 従ってください。コンピュータ内部の作業を終えた後、[「コンピュータ内部](#page-9-0) [の作業を終えた後に」](#page-9-0)の指示に従ってください。より安全にお使いいただ くためのベストプラクティスについては、dell.com/ regulatory\_compliance の規制順守のホームページを参照してくださ い。

### 手順

- 1 プロセッサファンケーブルをシステム基板に接続し、透明シートテープを貼 り付けます。
- 2 プロセッサファンのネジ穴をシステム基板のネジ穴の位置に合わせます。
- 3 プロセッサファンをシステム基板に固定するネジを取り付けます。
- 4 ディスプレイケーブルを配線し、システム基板に接続します。

- 1 [バッテリー](#page-15-0)を取り付けます。
- 2 [ベースカバー](#page-12-0)を取り付けます。

# <span id="page-39-0"></span>ビデオカードファンの取り外し

警告: コンピュータ内部の作業を始める前に、お使いのコンピュータ内の安 全に関する情報を読み[、「コンピュータ内部の作業を始める前に」](#page-6-0)の手順に 従ってください。コンピュータ内部の作業を終えた後、[「コンピュータ内部](#page-9-0) [の作業を終えた後に」](#page-9-0)の指示に従ってください。より安全にお使いいただ くためのベストプラクティスについては、dell.com/ regulatory\_compliance の規制順守のホームページを参照してくださ い。

### 作業を開始する前に

- 1 [ベースカバーを](#page-10-0)取り外します。
- 2 [バッテリーを](#page-13-0)取り外します。

#### 手順

1 アンテナケーブルをワイヤレスカードから外します。

アンテナケーブルの配線をメモして、アンテナケーブルをビデオカードファ ンの配線ガイドから外します。

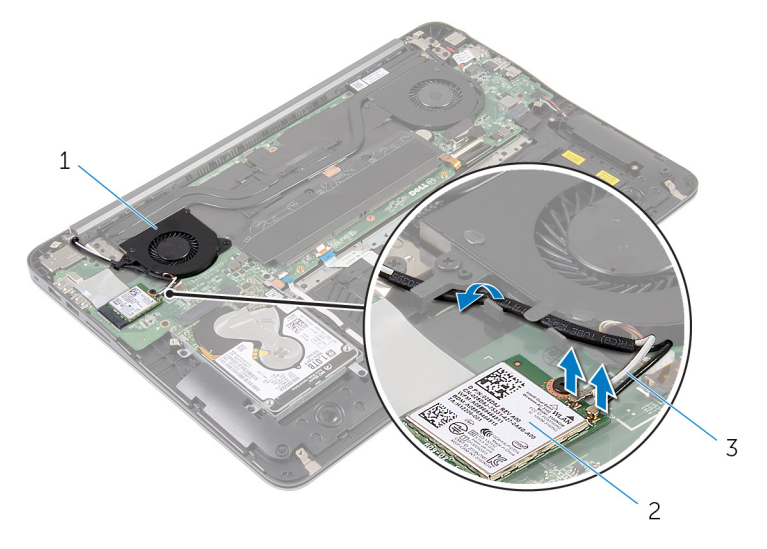

ビデオカードファン 2 ワイヤレスカード

アンテナケーブル

3 システム基板からビデオカードファンケーブルを外します。

ビデオカードファンをシステム基板に固定しているネジを外します。

5 ビデオカードファンを持ち上げて、システム基板から取り外します。

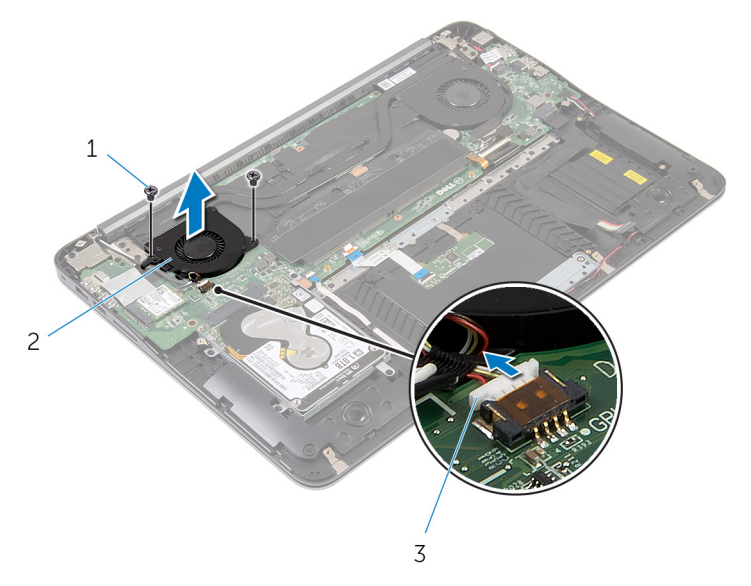

- 1 ネジ(2) 2 ビデオカードファン
- 3 ビデオカードファンケーブ ル

# <span id="page-42-0"></span>ビデオカードファンの取り付け

警告: コンピュータ内部の作業を始める前に、お使いのコンピュータ内の安 全に関する情報を読み[、「コンピュータ内部の作業を始める前に」](#page-6-0)の手順に 従ってください。コンピュータ内部の作業を終えた後、[「コンピュータ内部](#page-9-0) [の作業を終えた後に」](#page-9-0)の指示に従ってください。より安全にお使いいただ くためのベストプラクティスについては、dell.com/ regulatory\_compliance の規制順守のホームページを参照してくださ い。

#### 手順

- 1 ビデオカードファンのネジ穴をシステム基板のネジ穴に合わせます。
- 2 ビデオカードファンをシステム基板に固定するネジを取り付けます。
- 3 ビデオカードファンケーブルをシステム基板に接続します。
- 4 アンテナケーブルを配線し、ワイヤレスカードに接続します。

- 1 [バッテリー](#page-15-0)を取り付けます。
- 2 [ベースカバー](#page-12-0)を取り付けます。

### <span id="page-43-0"></span>ヒートシンクの取り外し

△ 警告: コンピュータ内部の作業を始める前に、お使いのコンピュータ内の安 全に関する情報を読み[、「コンピュータ内部の作業を始める前に」](#page-6-0)の手順に 従ってください。コンピュータ内部の作業を終えた後、[「コンピュータ内部](#page-9-0) [の作業を終えた後に」](#page-9-0)の指示に従ってください。より安全にお使いいただ くためのベストプラクティスについては、dell.com/ requlatory\_compliance の規制順守のホームページを参照してくださ い。

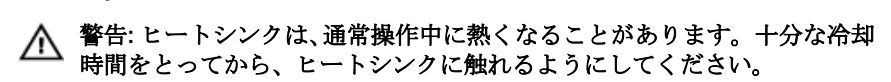

△ 注意: プロセッサの冷却効果を最大にするため、ヒートシンクの放熱部分に 触れないでください。皮脂によってサーマルグリースの放熱能力が低下す る可能性があります。

### 作業を開始する前に

- 1 [ベースカバーを](#page-10-0)取り外します。
- 2 [バッテリーを](#page-13-0)取り外します。

<span id="page-44-0"></span>手順

1 メモリモジュールから透明シートテープをはがします。

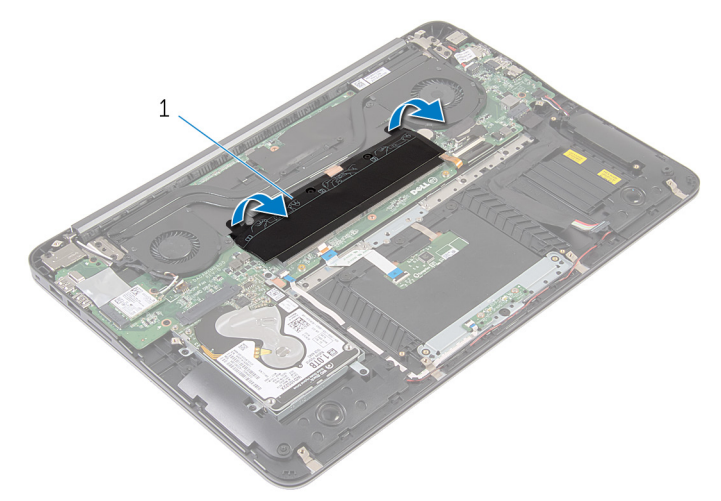

1 透明シートテープ

- 2 ヒートシンクをシステム基板に固定している拘束ネジを緩めます。
- 3 ヒートシンクを持ち上げて、システム基板から取り外します。

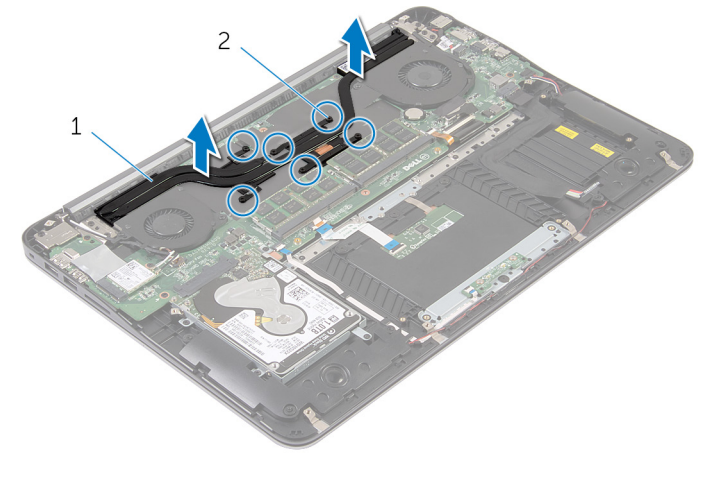

1 ヒートシンク 2 拘束ネジ (6)

### <span id="page-45-0"></span>ヒートシンクの取り付け

- 警告: コンピュータ内部の作業を始める前に、お使いのコンピュータ内の安 全に関する情報を読み[、「コンピュータ内部の作業を始める前に」](#page-6-0)の手順に 従ってください。コンピュータ内部の作業を終えた後、[「コンピュータ内部](#page-9-0) [の作業を終えた後に」](#page-9-0)の指示に従ってください。より安全にお使いいただ くためのベストプラクティスについては、dell.com/ regulatory\_compliance の規制順守のホームページを参照してくださ い。
- 注意: プロセッサヒートシンクの位置が正しく合っていないと、システム基 板とプロセッサを損傷する原因になります。
- メモ: 元のシステム基板とヒートシンクが一緒に再インストールされてい る場合は、元のサーマルグリースを再利用することができます。システム 基板またはヒートシンクを交換した場合は、熱伝導率が達成されることを 確認するために、キット内のサーマルグリースを使用します。

手順

- 1 ヒートシンクの拘束ネジをシステム基板のネジ穴に合わせます。
- 2 ヒートシンクをシステム基板に固定する拘束ネジを締めます。
- 3 添明シートテープをメモリモジュールに貼り付けます。

- 1 [バッテリー](#page-15-0)を取り付けます。
- 2 [ベースカバー](#page-12-0)を取り付けます。

## <span id="page-46-0"></span>スピーカの取り外し

警告: コンピュータ内部の作業を始める前に、お使いのコンピュータ内の安 全に関する情報を読み[、「コンピュータ内部の作業を始める前に」](#page-6-0)の手順に 従ってください。コンピュータ内部の作業を終えた後、[「コンピュータ内部](#page-9-0) [の作業を終えた後に」](#page-9-0)の指示に従ってください。より安全にお使いいただ くためのベストプラクティスについては、dell.com/ regulatory\_compliance の規制順守のホームページを参照してくださ い。

### 作業を開始する前に

- 1 [ベースカバーを](#page-10-0)取り外します。
- 2 [バッテリーを](#page-13-0)取り外します。

#### 手順

1 スピーカケーブルをシステム基板から外します。

スピーカケーブルの配線をメモして、スピーカをスピーカケーブルとともに 持ち上げて、パームレストアセンブリから取り外します。

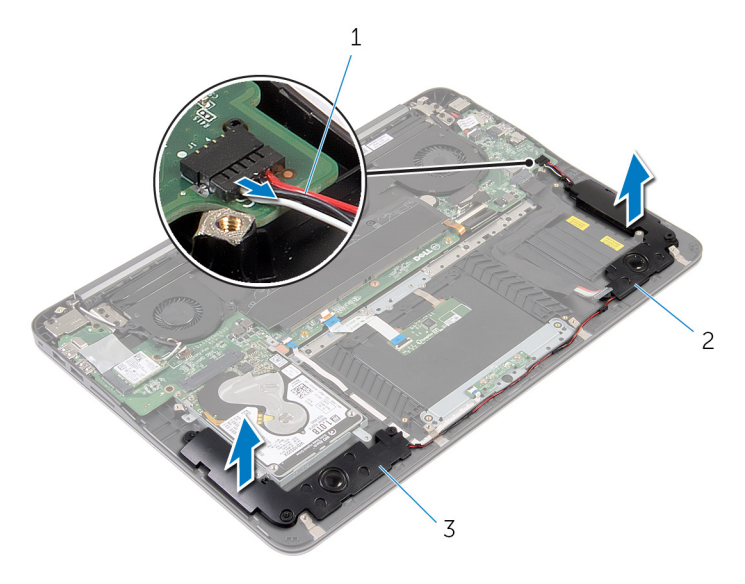

- スピーカケーブル 2 左スピーカ
- 右スピーカ

## <span id="page-48-0"></span>スピーカの取り付け

△ 警告: コンピュータ内部の作業を始める前に、お使いのコンピュータ内の安 全に関する情報を読み[、「コンピュータ内部の作業を始める前に」](#page-6-0)の手順に 従ってください。コンピュータ内部の作業を終えた後、[「コンピュータ内部](#page-9-0) [の作業を終えた後に」](#page-9-0)の指示に従ってください。より安全にお使いいただ くためのベストプラクティスについては、dell.com/ regulatory\_compliance の規制順守のホームページを参照してくださ い。

### 手順

- 1 スピーカケーブルを配線し、パームレストの位置合わせポストを使用して、 スピーカを所定の位置に置きます。
- 2 システム基板にスピーカケーブルを接続します。

- 1 [バッテリー](#page-15-0)を取り付けます。
- 2 [ベースカバー](#page-12-0)を取り付けます。

<span id="page-49-0"></span>ディスプレイアセンブリの取り 外し

警告: コンピュータ内部の作業を始める前に、お使いのコンピュータ内の安 全に関する情報を読み[、「コンピュータ内部の作業を始める前に」](#page-6-0)の手順に 従ってください。コンピュータ内部の作業を終えた後、[「コンピュータ内部](#page-9-0) [の作業を終えた後に」](#page-9-0)の指示に従ってください。より安全にお使いいただ くためのベストプラクティスについては、dell.com/ regulatory\_compliance の規制順守のホームページを参照してくださ い。

#### 作業を開始する前に

- 1 [ベースカバーを](#page-10-0)取り外します。
- 2 [バッテリーを](#page-13-0)取り外します。

#### 手順

- 1 アンテナケーブルをワイヤレスカードから外します。
- 2 アンテナケーブルの配線をメモして、ビデオカードファンの配線ガイドから 外します。
- 3 ディスプレイケーブルをシステム基板から外します。

ディスプレイケーブルの配線をメモして、ディスプレイケーブルをプロセッ サファンの配線ガイドから取り外します。

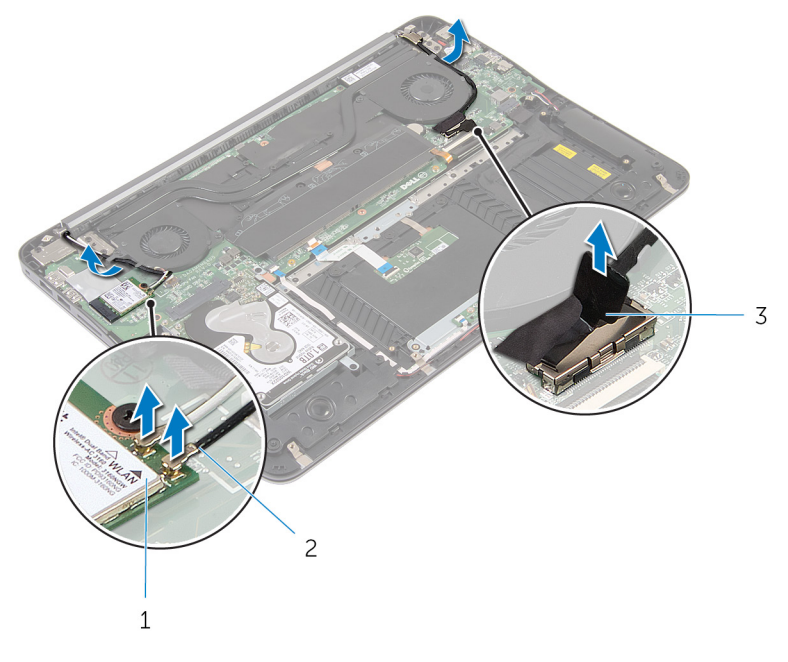

- ワイヤレスカード 2 アンテナケーブル
- ディスプレイケーブル
- パームレストアセンブリを 90 度開きます。
- 6 ディスプレイが端にかかるようにコンピュータをテーブルの端に置きます。
- ディスプレイアセンブリをパームレストアセンブリに固定しているネジを 外します。

8 ディスプレイアセンブリをコンピュータから持ち上げて外します。

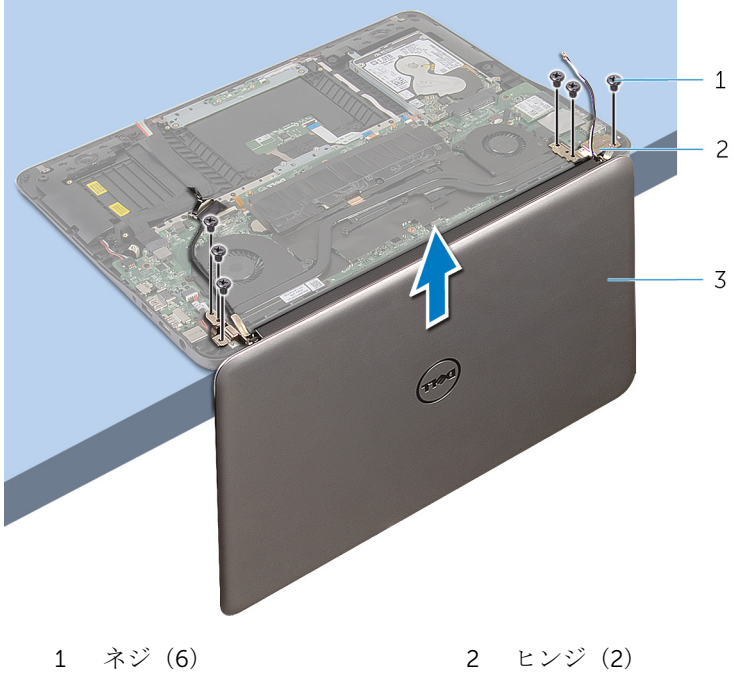

ディスプレイアセンブリ

<span id="page-52-0"></span>ディスプレイアセンブリの取り 付け

警告: コンピュータ内部の作業を始める前に、お使いのコンピュータ内の安 全に関する情報を読み[、「コンピュータ内部の作業を始める前に」](#page-6-0)の手順に 従ってください。コンピュータ内部の作業を終えた後、[「コンピュータ内部](#page-9-0) [の作業を終えた後に」](#page-9-0)の指示に従ってください。より安全にお使いいただ くためのベストプラクティスについては、dell.com/ regulatory\_compliance の規制順守のホームページを参照してくださ い。

### 手順

- 1 キーボードを下向きにして、パームレストアセンブリをテーブルの端に置き ます。
- 2 ディスプレイアセンブリのヒンジのネジ穴を、パームレストアセンブリのネ ジ穴の位置に合わせます。
- 3 ディスプレイアセンブリをパームレストアセンブリに固定するネジを取り 付けます。
- 4 ディスプレイを閉じます。
- 5 ディスプレイケーブルを配線し、システム基板に接続します。
- 6 アンテナケーブルを配線し、ワイヤレスカードに接続します。

- 1 [バッテリー](#page-15-0)を取り付けます。
- 2 [ベースカバー](#page-12-0)を取り付けます。

## <span id="page-53-0"></span>システム基板の取り外し

- 警告: コンピュータ内部の作業を始める前に、お使いのコンピュータ内の安 全に関する情報を読み[、「コンピュータ内部の作業を始める前に」](#page-6-0)の手順に 従ってください。コンピュータ内部の作業を終えた後、[「コンピュータ内部](#page-9-0) [の作業を終えた後に」](#page-9-0)の指示に従ってください。より安全にお使いいただ くためのベストプラクティスについては、dell.com/ regulatory\_compliance の規制順守のホームページを参照してくださ い。
- メモ: お使いのコンピュータのサービスタグはシステム基板に保存されて Ø います。システム基板の取り付け後に、BIOS セットアッププログラムにサ ービスタグを入力する必要があります。
- **グ メモ:** システム基板を取り付けると、BIOS セットアッププログラムを使用 して BIOS に行った変更はすべて削除されます。システム基板を取り付け た後、必要な変更を実行する必要があります。
- メモ: システム基板からケーブルを外す前に、各コネクタの位置をメモして U おき、システム基板の取り付け後に正しく元の場所に戻すことができるよ うにしてください。

#### 作業を開始する前に

- 1 [ベースカバーを](#page-10-0)取り外します。
- 2 [バッテリーを](#page-13-0)取り外します。
- 3 [ハードドライブを](#page-16-0)取り外します。
- 4 [ビデオカードファンを](#page-39-0)取り外します。
- 5 [プロセッサファンを](#page-35-0)取り外します。
- 6 [ディスプレイアセンブリを](#page-49-0)取り外します。

#### <span id="page-54-0"></span>手順

1 タッチパッドケーブル、電源ライトケーブル、キーボードのバックライトケ ーブル、キーボードケーブル、電源アダプタポートケーブル、スピーカケー ブル、およびバッテリーケーブルをシステム基板から外します。

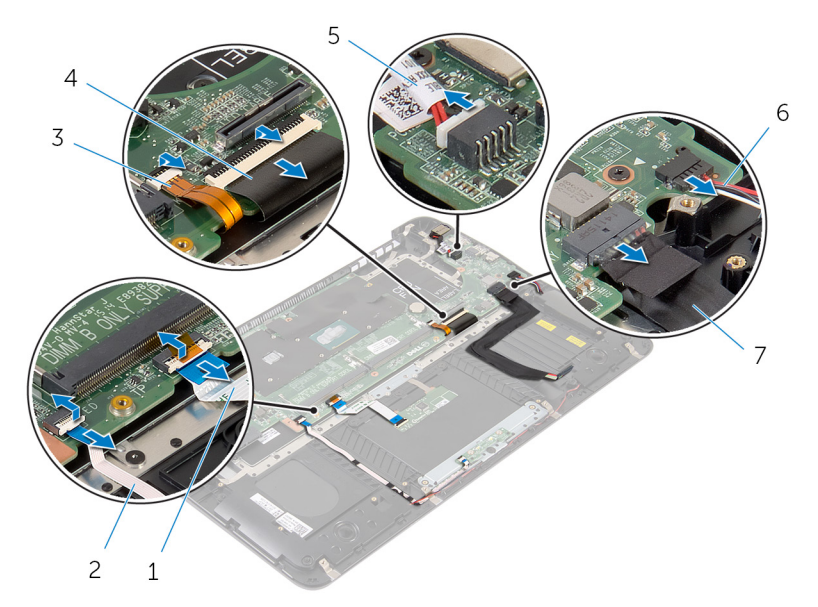

- 1 タッチパッドケーブル 2 電源ライトケーブル
- 3 キーボードのバックライト 4 キーボードケーブル ケーブル
- 5 電源アダプタポートケーブ 6 スピーカケーブル ル
- 7 バッテリーケーブル
- 2 システム基板をパームレストアセンブリに固定しているネジを外します。

3 左端から、ゆっくりとシステム基板を持ち上げて、パームレストアセンブリ から取り外します。

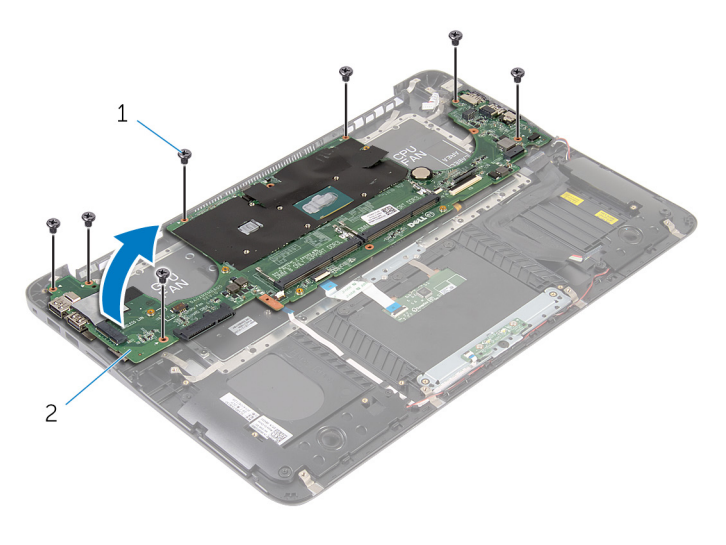

1 ネジ(7) 2 システム基板

### <span id="page-56-0"></span>システム基板の取り付け

- 警告: コンピュータ内部の作業を始める前に、お使いのコンピュータ内の安 全に関する情報を読み[、「コンピュータ内部の作業を始める前に」](#page-6-0)の手順に 従ってください。コンピュータ内部の作業を終えた後、[「コンピュータ内部](#page-9-0) [の作業を終えた後に」](#page-9-0)の指示に従ってください。より安全にお使いいただ くためのベストプラクティスについては、dell.com/ regulatory\_compliance の規制順守のホームページを参照してくださ い。
- メモ: お使いのコンピュータのサービスタグはシステム基板に保存されて Ø います。システム基板の取り付け後に、BIOS セットアッププログラムにサ ービスタグを入力する必要があります。
- **グ メモ:** システム基板を取り付けると、BIOS セットアッププログラムを使用 して BIOS に行った変更はすべて削除されます。システム基板を取り付け た後、必要な変更を実行する必要があります。

#### 手順

- 1 右側から、ゆっくりとシステム基板をパームレストアセンブリに置きます。
- 2 システム基板のネジ穴をパームレストアセンブリのネジ穴の位置に合わせ ます。
- 3 システム基板をパームレストアセンブリに固定するネジを取り付けます。
- 4 バッテリーケーブル、スピーカケーブル、電源アダプタポートケーブル、キ ーボードケーブル、キーボードバックライトケーブル、電源ライトケーブ ル、およびタッチパッドケーブルをシステム基板に接続します。

- 1 [ディスプレイアセンブリ](#page-52-0)を取り付けます。
- 2 [プロセッサファン](#page-38-0)を取り付けます。
- 3 [ビデオカードファン](#page-42-0)を取り付けます。
- 4 [ハードドライブ](#page-18-0)を取り付けます。
- 5 [バッテリー](#page-15-0)を取り付けます。
- 6 [ベースカバー](#page-12-0)を取り付けます。

# <span id="page-57-0"></span>パームレストとキーボードの取 り外し

△ 警告: コンピュータ内部の作業を始める前に、お使いのコンピュータ内の安 全に関する情報を読み[、「コンピュータ内部の作業を始める前に」](#page-6-0)の手順に 従ってください。コンピュータ内部の作業を終えた後、[「コンピュータ内部](#page-9-0) [の作業を終えた後に」](#page-9-0)の指示に従ってください。より安全にお使いいただ くためのベストプラクティスについては、dell.com/ regulatory\_compliance の規制順守のホームページを参照してくださ い。

### 手順

- 1 [ベースカバー](#page-10-0)を取り外します。
- 2 [バッテリー](#page-13-0)を取り外します。
- 3 [ハードドライブ](#page-16-0)を取り外します。
- 4 [ワイヤレスカード](#page-23-0)を取り外します。
- 5 [メモリモジュール](#page-19-0)を取り外します。
- 6 [ビデオカードファン](#page-39-0)を取り外します。
- 7 [プロセッサファン](#page-35-0)を取り外します。
- 8 [ヒートシンク](#page-43-0)を取り外します。
- 9 [ディスプレイアセンブリ](#page-49-0)を取り外します。
- 10 [システム基板](#page-53-0)を取り外します。

#### 手順

1 キーボードブラケットをパームレストアセンブリに固定しているネジを外 します。

2 キーボードブラケットを持ち上げて、パームレストアセンブリから取り外し ます。

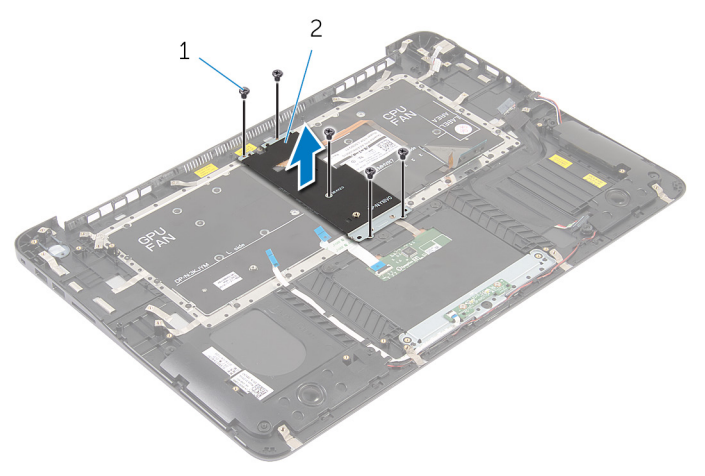

1 ネジ(5) 2 キーボードブラケット

3 キーボードをパームレストアセンブリに固定しているネジを取り外します。

キーボードを持ち上げて、パームレストアセンブリから取り外します。

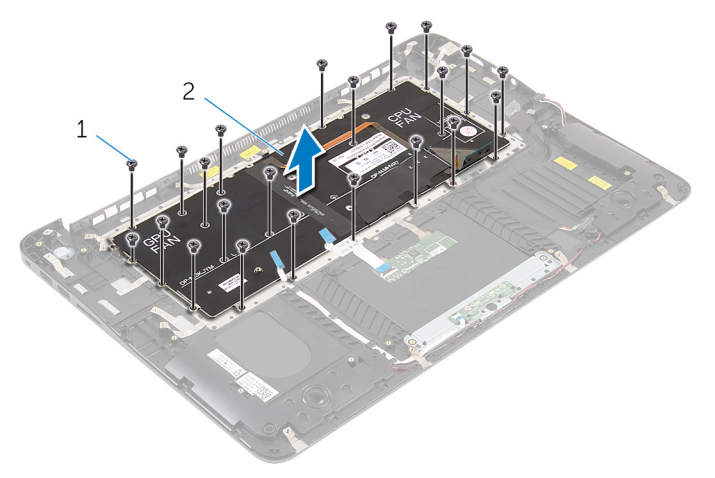

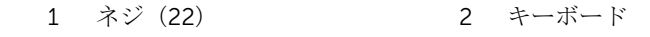

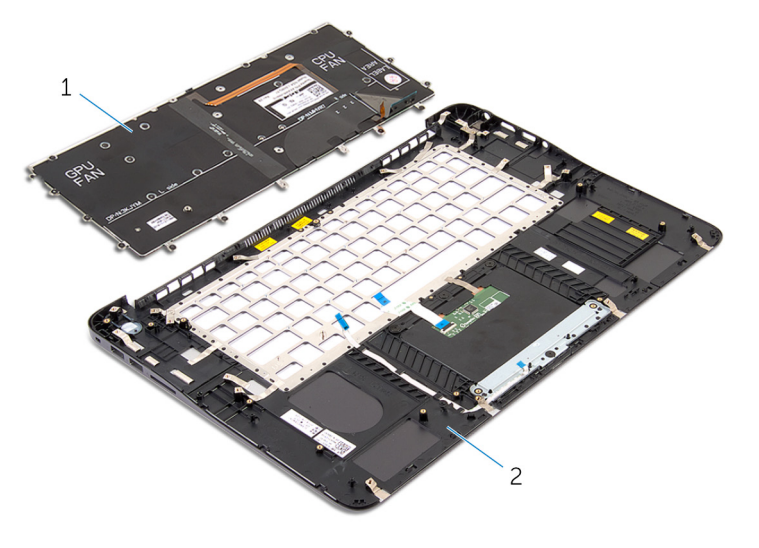

キーボード 2 パームレストアセンブリ

# <span id="page-60-0"></span>パームレストとキーボードの取 り付け

警告: コンピュータ内部の作業を始める前に、お使いのコンピュータ内の安 全に関する情報を読み[、「コンピュータ内部の作業を始める前に」](#page-6-0)の手順に 従ってください。コンピュータ内部の作業を終えた後、[「コンピュータ内部](#page-9-0) [の作業を終えた後に」](#page-9-0)の指示に従ってください。より安全にお使いいただ くためのベストプラクティスについては、dell.com/ regulatory\_compliance の規制順守のホームページを参照してくださ い。

### 手順

- 1 キーボードのネジ穴をパームレストアセンブリのネジ穴の位置に合わせま す。
- 2 キーボードをパームレストアセンブリに固定するネジを取り付けます。
- 3 キーボードブラケットのネジ穴をパームレストアセンブリのネジ穴の位置 に合わせます。
- 4 キーボードブラケットをパームレストアセンブリに固定するネジを取り付 けます.

- 1 [システム基板](#page-56-0)を取り付けます。
- 2 [ディスプレイアセンブリ](#page-52-0)を取り付けます。
- 3 [ヒートシンク](#page-45-0)を取り付けます。
- 4 [プロセッサファン](#page-38-0)を取り付けます。
- 5 [ビデオカードファン](#page-42-0)を取り付けます。
- 6 [メモリモジュール](#page-21-0)を取り付けます。
- 7 [ワイヤレスカード](#page-25-0)を取り付けます。
- 8 [ハードドライブ](#page-18-0)を取り付けます。
- 9 [バッテリー](#page-15-0)を取り付けます。
- 10 [ベースカバー](#page-12-0)を取り付けます。

# <span id="page-61-0"></span>BIOS のフラッシュ

更新がある場合やシステム基板を取り付ける場合に、BIOS のフラッシュ(更新) を行う必要があります。BIOS のフラッシュは、次の通りです。

- 1 コンピュータの電源を入れます。
- 2 dell.com/supportにアクセスします。
- 3 お使いのコンピュータのサービスタグがある場合は、サービスタグを入力し て、送信をクリックします。 お使いのコンピュータのサービスタグがない場合は、製品を検出をクリック

してサービスタグの自動検出を許可します。

■ メモ: サービスタグを自動的に検出できない場合は、製品カテゴリから お使いの製品を選択します。

- 4 ドライバの取得とダウンロード をクリックします。
- 5 View All Drivers (すべてのドライバを表示)をクリックします。
- 6 オペレーティングシステムドロップダウンリストから、お使いのコンピュー タにインストールされているオペレーティングシステムを選択します。
- 7 BIOS をクリックします。
- 8 ファイルをダウンロードをクリックして、お使いのコンピュータの BIOS の 最新バージョンをダウンロードします。
- 9 次のページで、単一ファイルのダウンロードを選択して続行をクリックしま す。
- 10 ファイルを保存し、ダウンロードが完了したら、BIOS アップデートファイ ルを保存したフォルダに移動します。
- 11 BIOS アップデートファイルのアイコンをダブルクリックし、画面に表示さ れる指示に従います。